#### **Dissenyem un page holder 4t ESO**

# Hem de realitzar la següent figura

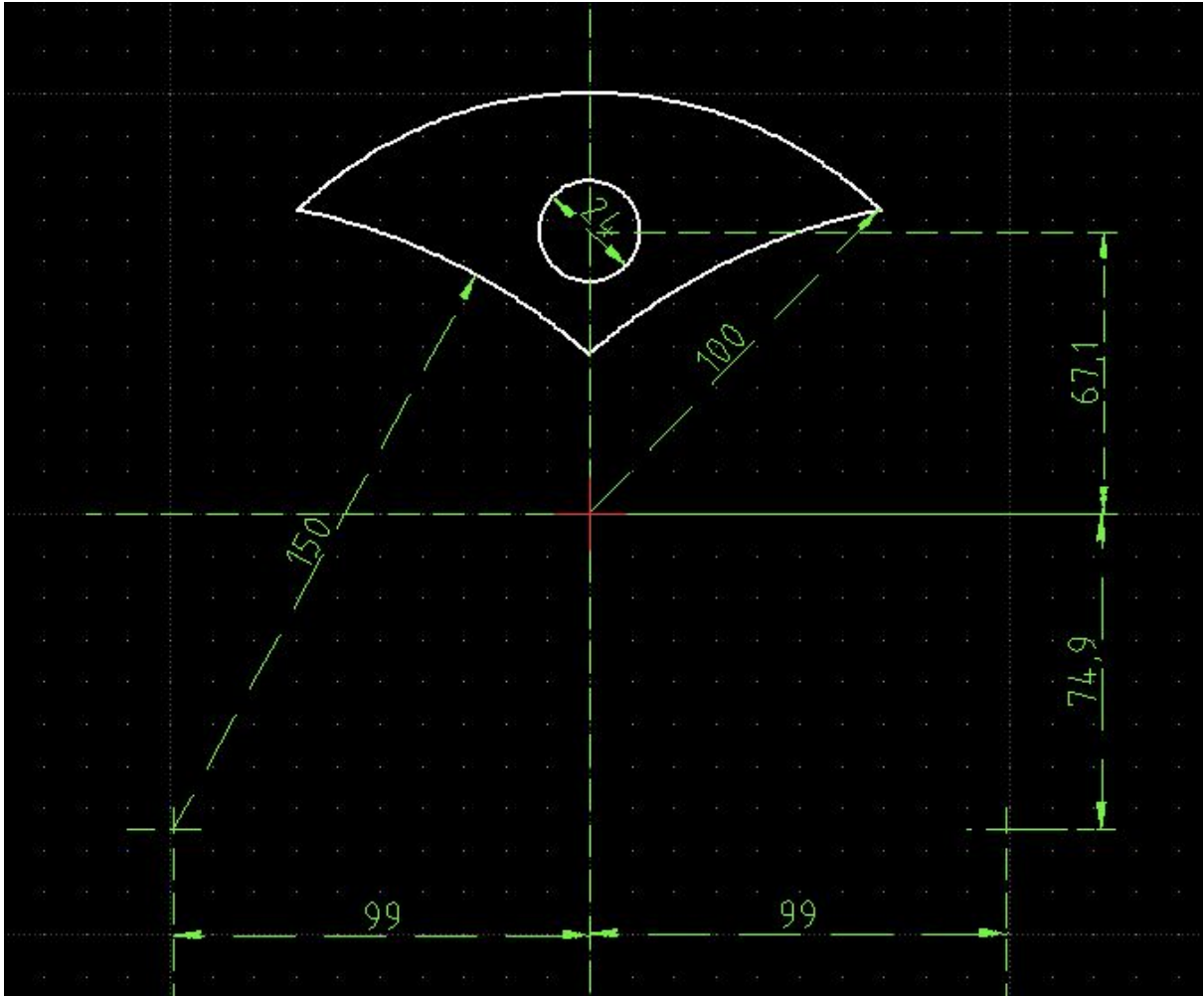

# Passos a seguir al LibreCad

1. Crear una capa de dibuix i una altra de Cotes.

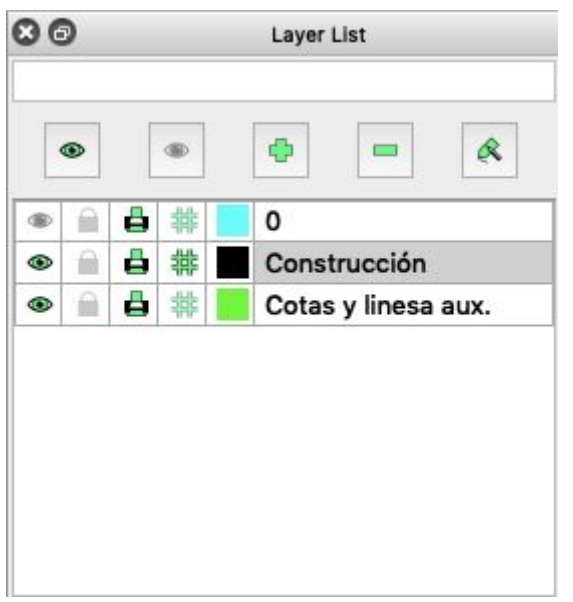

2. Realitzar la circumferència exterior amb l'eina punt i radi.

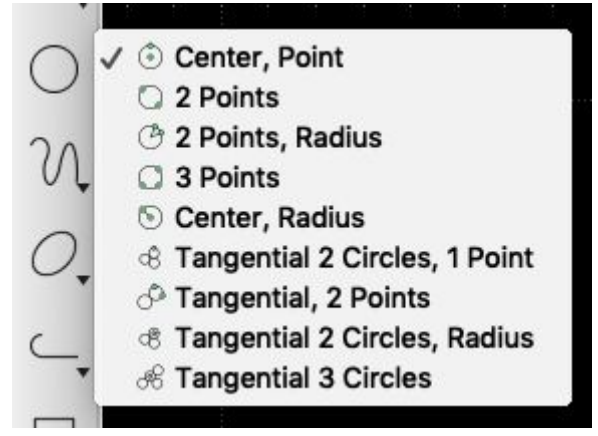

- 3. Realitzar les dues circumferències que tallen la primera circumferència (fixeu-vos on estan col·locats els centres!!) amb l'eina punt i radi.
- 4. Fer la circumferència interior amb l'eina punt i radi.
- 5. Esborrar les línies sobrants amb les eines redueix i trim two.

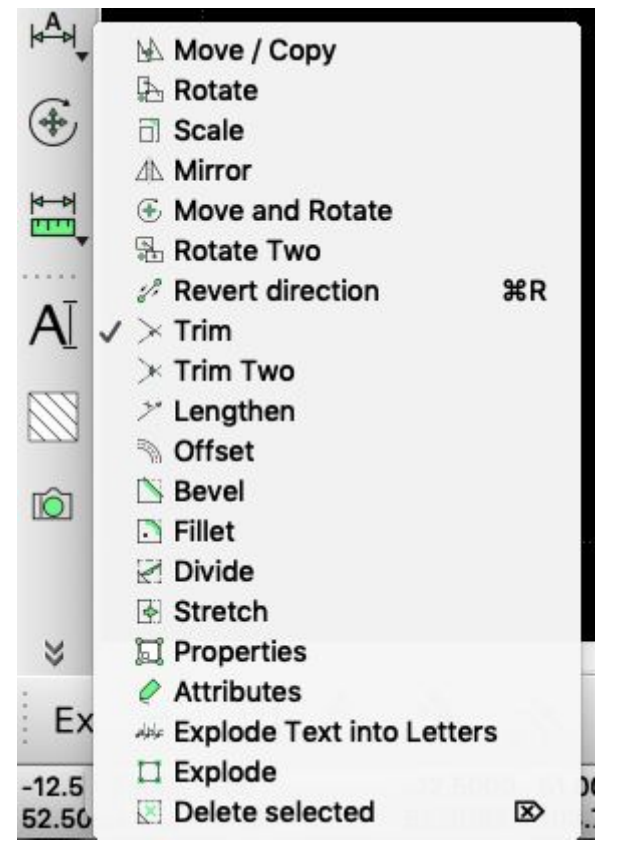

- 6. Introduir les cotes a la capa de cotes.
- 7. Guardem el document en format dxf.

### Passos a seguir inkScape

- 1. Obrir el document que teniu guardat del LibreCad.
- 2. Agrupar els elements:

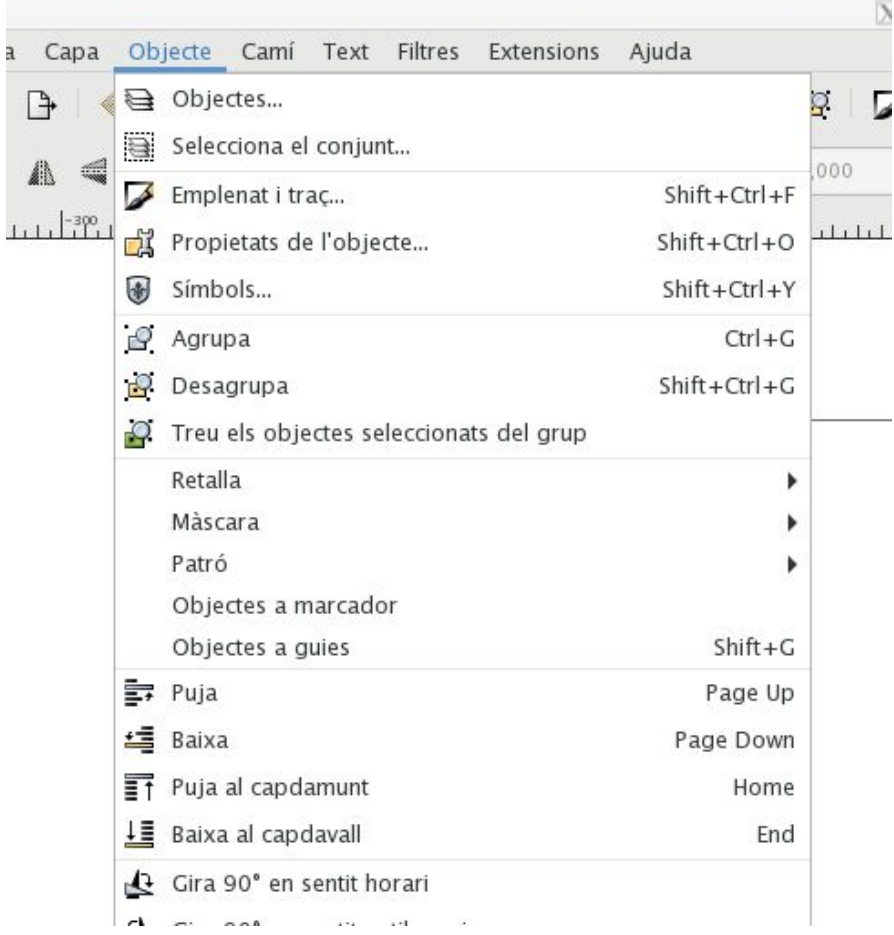

#### 3. Vectoritzar a mapa de bits:

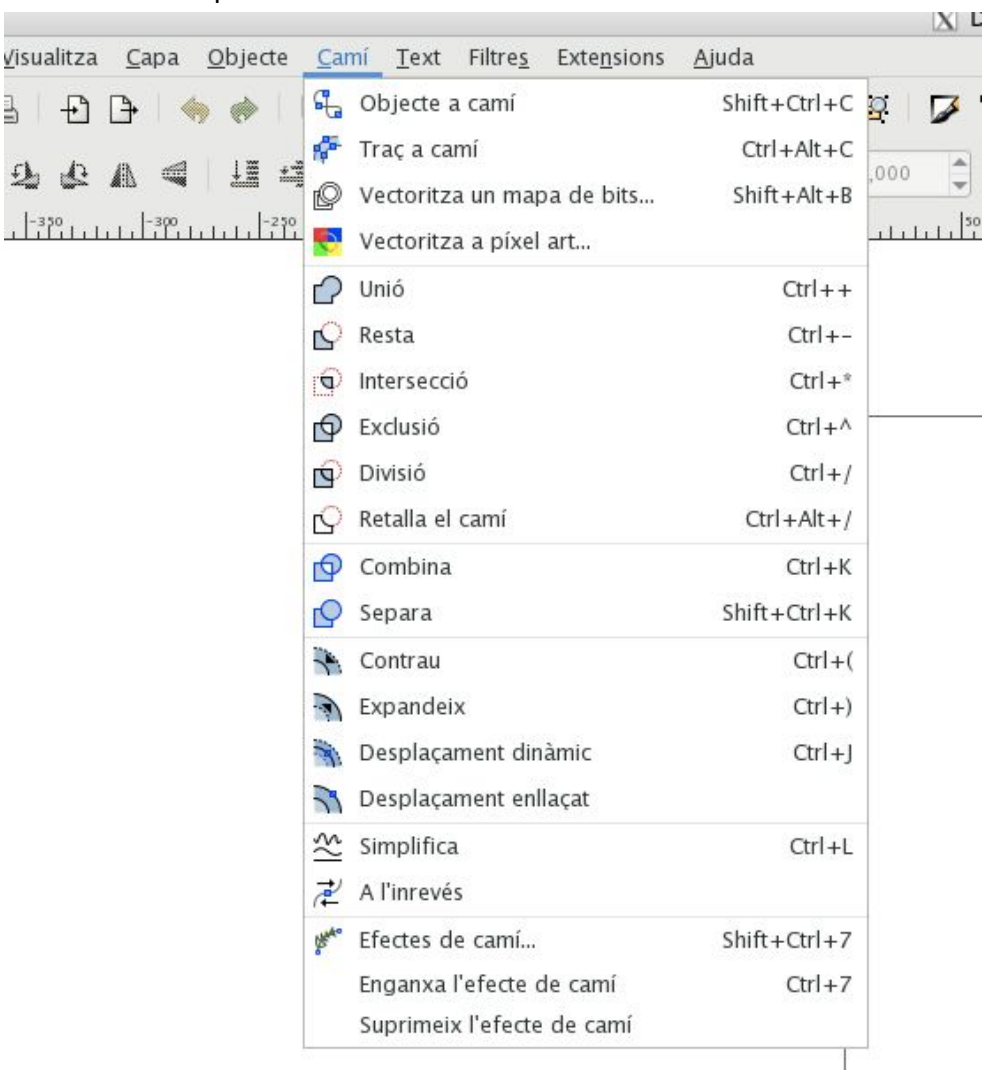

### **Dissenyem un page holder**

4. Guardar el document en format svg de Inkscape.

# **TinkerCad**

Obrir el document que s'ha guardat en format svg i fer les personalitzacions desitjades.